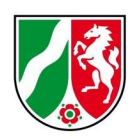

# Excel-Tool V2.0 zur Abschätzung der störfallrechtlichen Relevanz von Betrieben hinsichtlich der Abfälle auf Basis des Leitfadens KAS 61 "Einstufung von Abfällen gemäß Anhang I der Störfall-Verordnung"

## Zusammenfassung:

Das Excel-Tool stellt eine DV-gerechte Umsetzung von Zuordnungen lt. Tabelle 4 des Leitfadens KAS 61 der Kommission für Anlagensicherheit des Bundesministeriums für Umwelt, Naturschutz, nukleare Sicherheit und Verbraucherschutz "Einstufung von Abfällen gemäß Anhang I der Störfall-Verordnung" dar. Bis zum Ersatz der KAS 25 durch den KAS 61 diente hierzu die Arbeitshilfe des MULNV NRW 2018 für die Einstufung von Abfällen nach Anhang I der 12. BImSchV.

Der neue Leitfaden KAS 61 vom März 2023 enthält die Zuordnung von Abfällen zu den Gefahrenkategorien nach Anhang I der Störfall-Verordnung unter Berücksichtigung von Detailkenntnissen zur stofflichen Zusammensetzung der jeweiligen Abfälle.

Im Excel-Tool V2.0 werden die in der Tabelle 4 des Leitfadens KAS 61 vorgenommenen, störfallrechtlichen Abfalleinstufungen d.h. die Zuordnung nach Gefahrenkategorien, summarisch für alle auftretenden Abfälle abgebildet. Mit Hilfe des Excel-Tools V2.0 kann eine erste überschlägige Aussage darüber vorgenommen werden, ob unter Worst-Case Annahmen ein Betriebsbereich in einer Abfallbehandlungsanlage vorliegen kann oder nicht. Konkrete Berechnungen zur Störfallrelevanz im Einzelfall auf Basis der 12. BImSchV bleiben hiervon unberührt.

Im Falle der Anwendung dieses Excel-Tools V2.0 für einen Produktionsbetrieb können die Ergebnisse in die Excel-Arbeitshilfe der Bezirksregierung Arnsberg einfließen, mit deren Hilfe der Betriebsbereich nach Störfallverordnung für den gesamten Produktionsbetrieb zu ermitteln ist:

https://www.bra.nrw.de/umwelt-gesundheit-arbeitsschutz/umwelt/immissionsschutzluft-laerm-gerueche/stoerfallrecht/formularechecklisteninfos

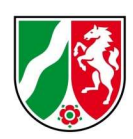

# Information zum Leitfaden KAS 61 als Grundlage für das Excel-Tool V2.0

Im Auftrag der Kommission für Anlagensicherheit (KAS) der wurde der Leitfaden KAS 25 "Einstufung von Abfällen gemäß Anhang I der Störfall-Verordnung" vom Oktober 2012 aufgrund von Änderungen insbesondere im Chemikalienrecht überarbeitet und am 09.03.2023 durch den neuen Leitfaden KAS 61 ersetzt.

Im Übergangszeitraum diente die "Arbeitshilfe für die Einstufung von Abfällen nach Anhang I der 12. BImSchV" des MULNV NRW aus 2018 dazu, gefährliche Abfälle bei der Anwendungsprüfung der 12. BImSchV zu berücksichtigen, bis der aktualisierte KAS-Leitfaden veröffentlicht worden ist.

Der überarbeitete Leitfaden KAS 61 liegt nun vor und stellt die Zuordnung von Abfällen zu den Gefahrenkategorien nach Anhang I der Störfall-Verordnung dar. Er richtet sich im Wesentlichen an Genehmigungs- und Überwachungsbehörden, kann aber auch bei Planung, Errichtung und Betrieb von Anlagen herangezogen werden. Der Leitfaden beschreibt, welche gefährlichen Abfälle ein Störfallpotential besitzen können und wie dieses anhand folgender zwei Verfahren charakterisiert werden kann:

- Detailkenntnisse hinsichtlich der gefährlichen Abfälle liegen vor (siehe Kapitel 3 des KAS 61, Seite 12)
- Kenntnis der Abfallart nach AVV ohne Detailkenntnisse (siehe Kapitel 6 des KAS 61)

"Störfallpotenzial" eines Abfalls im Sinne Kapitel 4 der KAS 61(Seite 31) meint entweder Eigenschaften eines gefährlichen Abfalls, die zur Entstehung eines Störfalls beitragen oder solche Eigenschaften, die die Folgen eines Störfalls verschlimmern können.

Tabelle 4, Kapitels 5 (Seite 32) des Leitfadens KAS 61 enthält eine tabellarische Zusammenfassung der Zuordnungen der Abfälle aus den nach AVV als gefährlich gekennzeichneten Abfallarten zu den Gefahrenkategorien der Störfall-Verordnung.

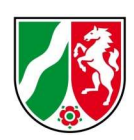

Sofern die Zuordnung mit einer Fußnote versehen ist, ist im Einzelfall zu prüfen, ob die Zuordnung für den jeweiligen Abfall relevant ist. Hierfür können u. a. die Herkunft des Abfalls, mögliche Inhaltsstoffe oder deren Ausschluss und Analysen herangezogen werden.

Durch ausreichende Detailkenntnisse bzw. eine Einzelfallbetrachtung können einzelne Zuordnungen auch ausgeschlossen werden.

# Die Tabelle 4 der KAS 61 wurde in das Excel-Tool übernommen. Graue Felder markieren den Wegfall einer vorhergehenden Kennzeichnung nach der Arbeitshilfe NRW 2018.

Blaue Felder markieren eine neue Kennzeichnung nach KAS 61.

Jeder aufgeführte Abfallschlüssel bzw. Abfallbezeichnung wird im Tabellenblatt 3 des Excel-Tools V2.0 ohne nähere Kenntnisse des Abfalls in die jeweils nach KAS 61 anzunehmenden, relevanten Gefahrenkategorien nach Anhang I der 12. BImSchV zugeordnet. Die vorgenommenen Bewertungen und Einstufungen abgebildet.

Im Kapitel 6 des KAS 61 erfolgt eine Zuordnung der Abfälle aus den nach AVV als gefährlich gekennzeichneten Abfallarten zu den Gefahrenkategorien des Anhangs I der Störfall-Verordnung.

Diese Zuordnung basiert auf der in Kapitel Fehler! Verweisquelle konnte nicht gefunden werden. beschriebenen Methodik:

X = eindeutige Zuordnung

Sofern ein gefährlicher Abfall auf Grund der vorhandenen Daten eindeutig einer Gefahrenkategorie zugeordnet werden konnte, ist diese Gefahrenkategorie mit einem "X" gekennzeichnet.

(X) = Einzelfallbetrachtung, Fußnote beachten

Wurde die für die Zuordnung relevante Konzentration knapp nicht erreicht, ist diese Gefahrenkategorie mit "(X)" gekennzeichnet. Hier ist eine Einzelfallbetrachtung vorzunehmen, ob der Abfall der Gefahrenkategorie zuzuordnen ist. Ließ sich wegen der möglicherweise sehr unterschiedlichen Zusammensetzung der Abfälle einer

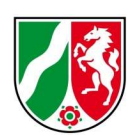

Abfallart keine eindeutige Zuordnung vornehmen, wurde eine Fußnote eingefügt. Sofern entsprechende Informationen vorliegen, dass bestimmte Stoffe oder Eigenschaften vorhanden sein können, z. B. aus der Herkunft des Abfalls oder einer Deklarationsanalyse, ist entsprechend der Fußnote vorzugehen und z. B. die Konzentration des betreffenden Stoffes zu ermitteln. Angaben zu Gewichtsprozenten werden als "%" dargestellt. Andere %-Angaben sind entsprechend bezeichnet, z. B. Vol.- %. Wenn die Gefahrenkategorie der Störfall-Verordnung eine Flüssigkeit voraussetzt, z. B. entzündbare Flüssigkeiten, muss auch der Abfall flüssig sein, um der entsprechenden Gefahrenkategorie zugeordnet werden zu können.

Im Excel-Tool V2.0 sind die Fußnoten je Abfallschlüssel in Tabelle 3, Spalte AA aufgeführt.

Das Excel – Tool V2.0 ist somit eine Hilfestellung, um eine Abschätzung mit den Angaben aus dem Leitfaden KAS 61 vorzunehmen und zu ermitteln, ob Mengenschwellen der 12. BImSchV überschritten werden können. Die Einstufungen können für alle im Betrieb vorhandenen Abfälle summarisch erfasst und bewertet werden.

#### Neuerungen:

- Anpassung an Einstufungen nach KAS 61
- Kennzeichnung der Änderungen gegenüber der Arbeitshilfe NRW 2018
- Überschrift über den Gefahrenkategorien
- Zusatzinformationen zur Einstufung je Abfallschlüssel lt. KAS 61
- zusätzliches Bemerkungsfeld für Bearbeitungshinweise
- graphische Darstellung der Mengen und ggf. Betriebsbereiche
- Link zur KAS 61 bei Bearbeitungshinweisen

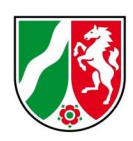

#### Beschreibung und Anwendung des Excel – Tools V 2.0

Das Excel-Tool setzt die Zuordnungen laut Tabelle 4 des Leitfadens KAS 61 1:1 in eine Excel-Tabelle um und besteht aus folgenden 5 Tabellenblättern:

- 1. Einleitung / Intro
- 2. Erklärung
- 3. Störfallrelevante Abfälle Anwendung des KAS 61
- 3.1 NEU: graphische Darstellung der Anteile an Gefahrenkategorien
- 4. Abbildung des Abfallartenkataloges AVV
- 5. Abbildung des Anhangs 1 der 12. BImSchV incl. Gefahrenkategorien gemäß CLP-Verordnung

#### 1. Datei vorbereiten

Zunächst muss die Ursprungsdatei unter einem neuen Namen

(z.B. Firmennamen) abgespeichert werden.

#### 2. Anwendung des Excel – Tools V2.0

Die Anwendung der Arbeitshilfe erfolgt im 3. Tabellenblatt:

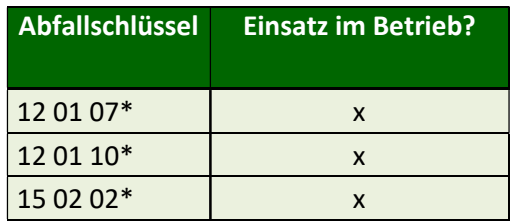

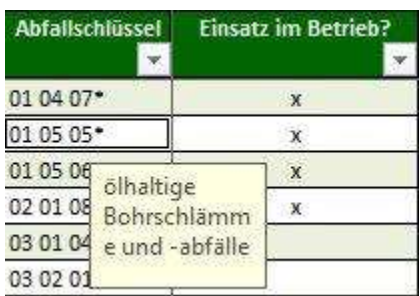

Die Bezeichnungen der AVV werden angezeigt.

12 01 07\* halogenfreie Bearbeitungsöle auf Mineralölbasis (außer Emulsionen und Lösungen)

- 12 01 10\* synthetische Bearbeitungsöle
- 15 02 02\* Aufsaug- und Filtermaterialien (einschließlich Ölfilter a.n.g.), Wischtücher und Schutzkleidung, die durch gefährliche Stoffe verunreinigt sind

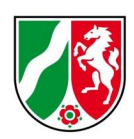

Im ersten Schritt werden die für den Betrieb relevanten AVV angekreuzt und gefiltert. Man erhält so die betriebsspezifische Liste, welche veränderbar und an aktuelle Gegebenheiten anpassbar ist.

 $\_$  , and the set of the set of the set of the set of the set of the set of the set of the set of the set of the set of the set of the set of the set of the set of the set of the set of the set of the set of the set of th

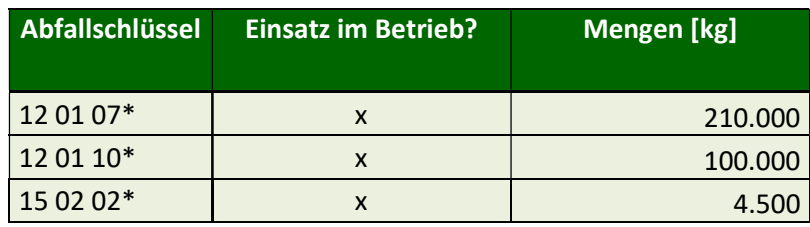

Im zweiten Schritt werden die jeweiligen im Betrieb vorhandenen Mengen angegeben.

Sofern in einem Tank mehrere Abfallarten gelagert werden sollen, kann die Menge des "gefährlichsten" Abfalls mit dem maximalen Lagervolumen und die übrigen mit null angegeben werden:

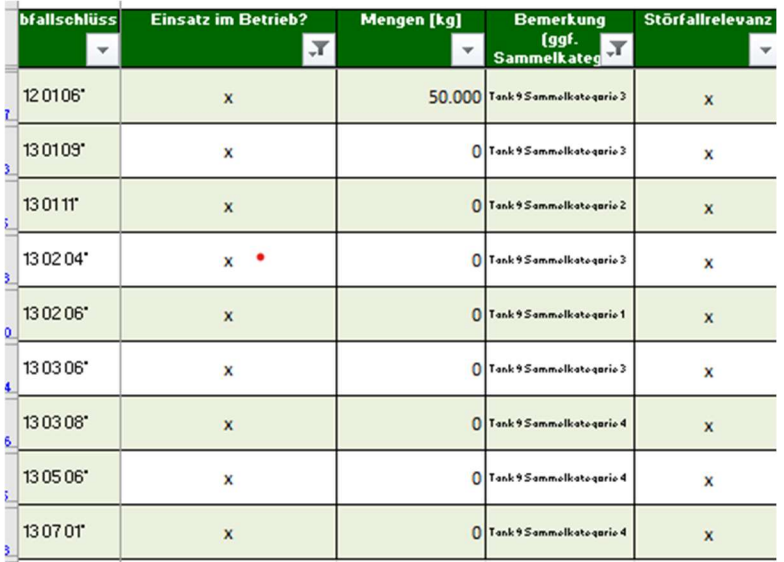

In Tank Nr. 9 können maximal 50.000 kg der aufgelisteten ASN (hier Altöle) gesammelt werden.

 $\mathcal{L}_\mathcal{L} = \{ \mathcal{L}_\mathcal{L} = \{ \mathcal{L}_\mathcal{L} = \{ \mathcal{L}_\mathcal{L} = \{ \mathcal{L}_\mathcal{L} = \{ \mathcal{L}_\mathcal{L} = \{ \mathcal{L}_\mathcal{L} = \{ \mathcal{L}_\mathcal{L} = \{ \mathcal{L}_\mathcal{L} = \{ \mathcal{L}_\mathcal{L} = \{ \mathcal{L}_\mathcal{L} = \{ \mathcal{L}_\mathcal{L} = \{ \mathcal{L}_\mathcal{L} = \{ \mathcal{L}_\mathcal{L} = \{ \mathcal{L}_\mathcal{$ 

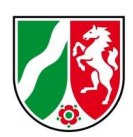

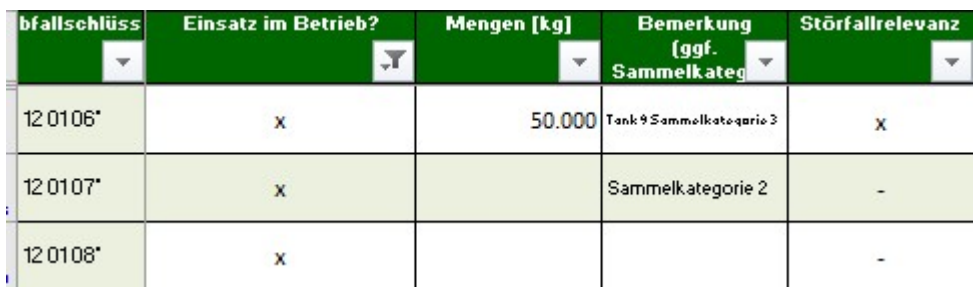

Im dritten Schritt kann die Störfallrelevanz in Spalte 4 angezeigt werden.

- = keine Störfallrelevanz, x = störfallrelevant

(Die Störfallrelevanzstufen 1-3 lt. Arbeitshilfe NRW wurde nicht in die KAS 61 übernommen)

Mit Hilfe der Filterfunktion können nun die Abfälle mit Störfallrelevanz (x) aussortiert werden.

 $\_$  , and the set of the set of the set of the set of the set of the set of the set of the set of the set of the set of the set of the set of the set of the set of the set of the set of the set of the set of the set of th

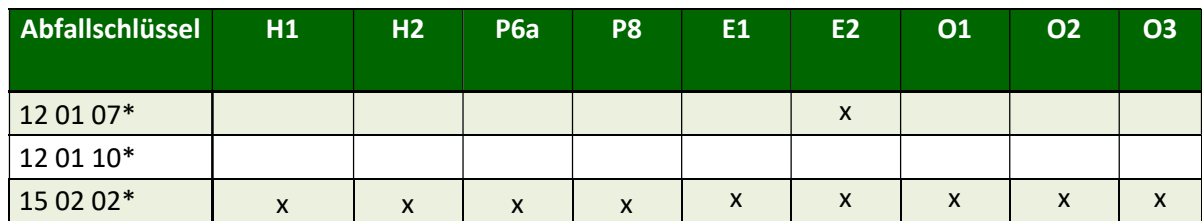

Im vierten Schritt erhält man in den Spalten 6 ff. eine Information darüber, welche Gefahrenkategorien je Abfallart gemäß Arbeitshilfe anzunehmen sind.

In der Spalte AA sind die Zusatzinformation zur Entscheidung über die Einstufung lt. Bemerkungen im Kapitel 6 zur KAS 61 zur jeweiligen Abfallart enthalten.

Falls wie am Beispiel AVV 15 02 02 eine mögliche Einstufung in H1/H2, E1/E2 sowie O1/O2/O3 vorgegeben ist, wird für die Berechnung generell die Gefahrenkategorie mit der niedrigeren Mengenschwelle (H1, E1 und O3) angesetzt. Liegt eine Begründung für eine Einstufung in die höhere Mengenschwelle vor (z.B. H2, E2, O2) so können die Felder H1, E1, O3 mit der Maus angeklickt und deaktiviert werden. Die Berechnung bezieht sich dann nur auf die höhere Mengenschwelle.

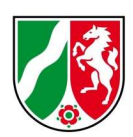

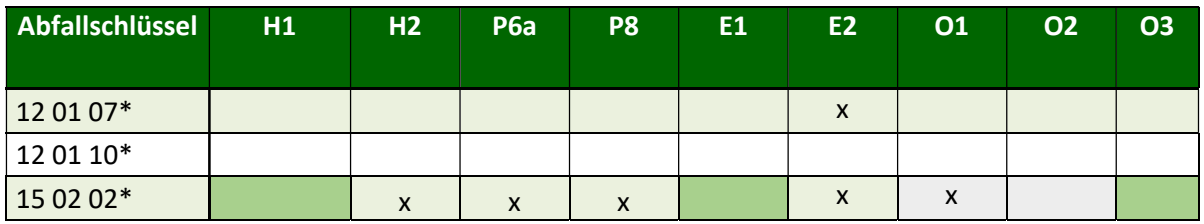

Die jeweiligen Kopfzeilen enthalten eine Hintergrundinformation zu den Gefahrenkategorien. Das Tabellenblatt 5 informiert über die Einstufung nach CLP VO, z.B:

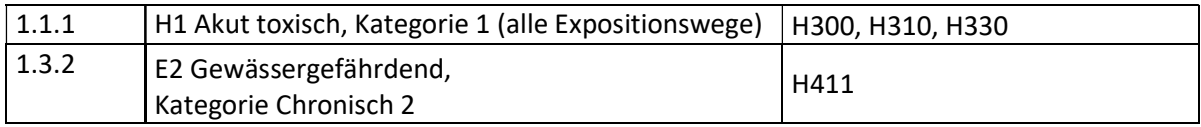

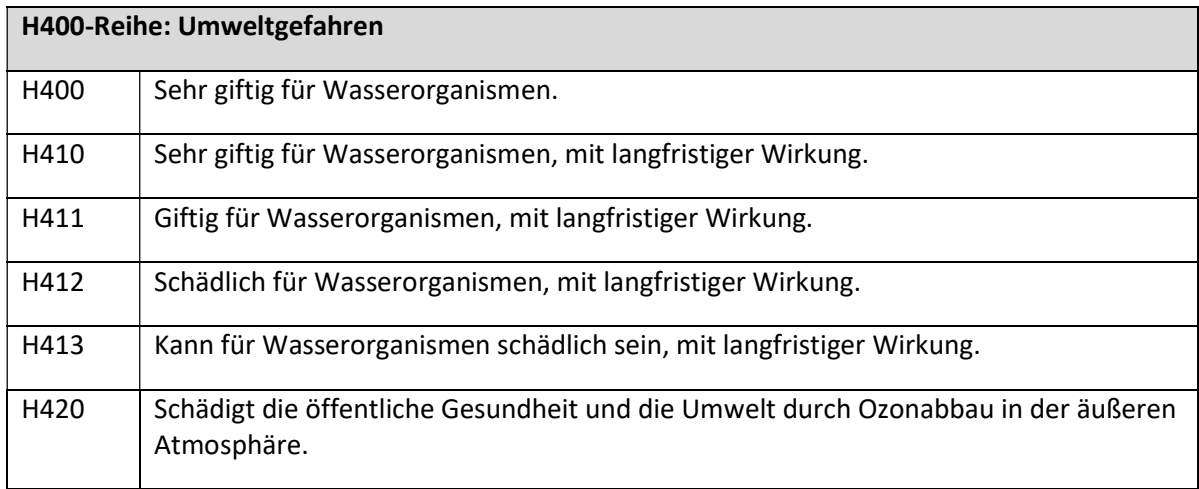

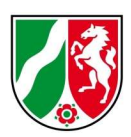

Im fünften Schritt sieht man neben der Gesamtmenge aller gefährlichen Abfälle die gefilterte Teilmenge der störfallrelevanten Abfälle mit der Kategorie 2 und 3:

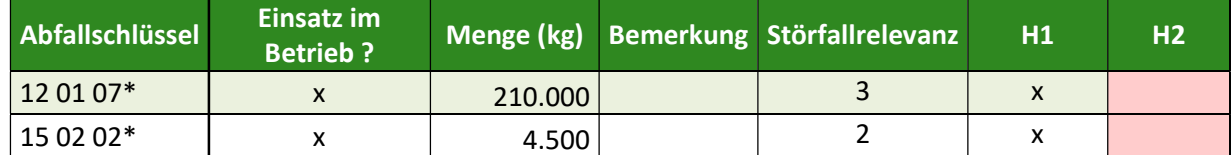

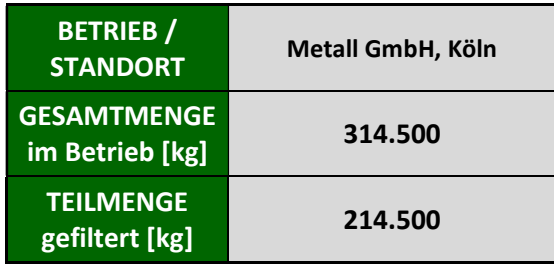

Der Abfall mit der AVV 12 10 10\* hat keine Störfallrelevanz (1) und ist nicht in der gefilterten Teilmenge enthalten.

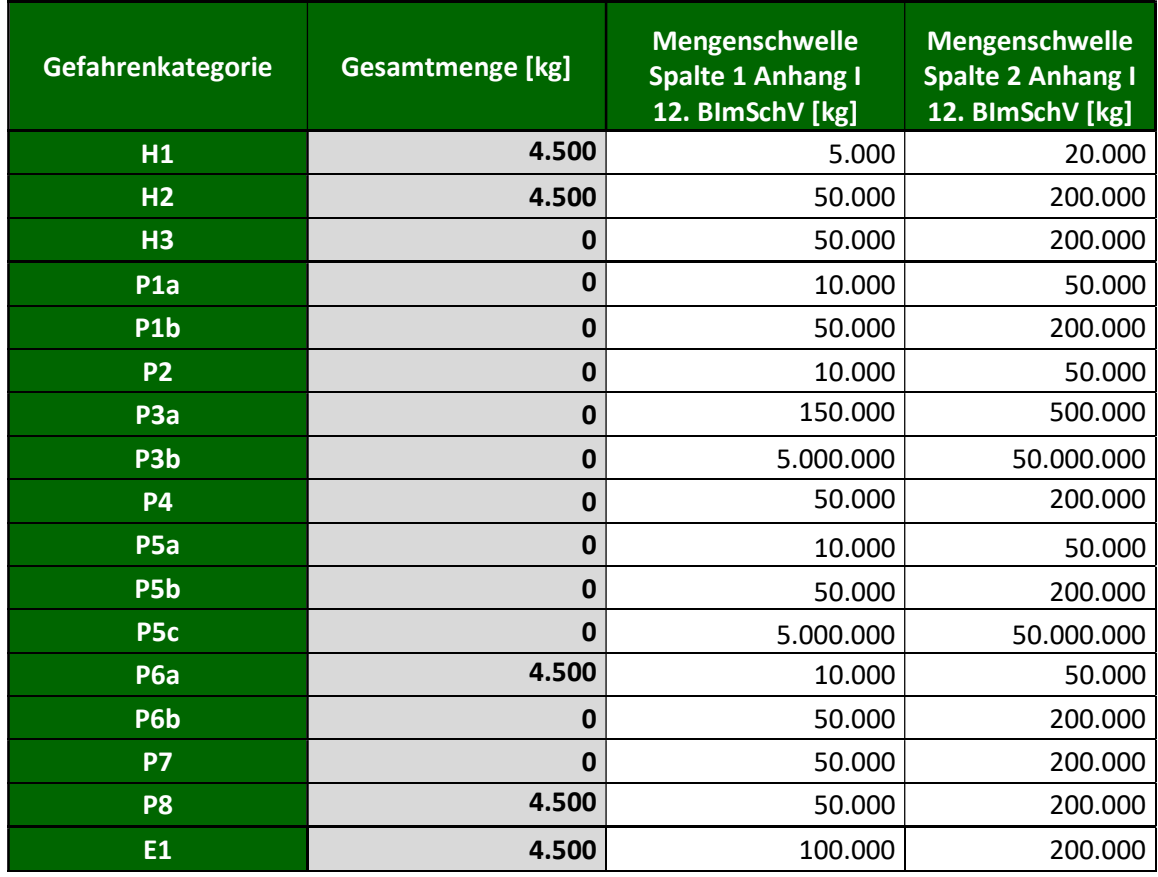

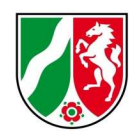

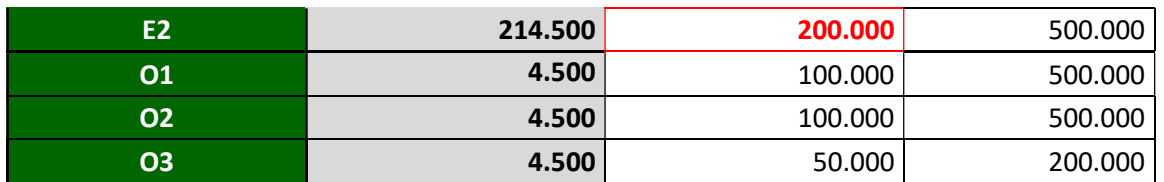

In der Ergebnistabelle werden die Mengenangaben mit den Mengenschwellen der Störfall-VO automatisch abgeglichen. Bei Überschreiten einer Mengenschwelle wird die betreffende überschrittene Mengenschwelle rot hinterlegt. Im Beispiel wird die Mengenschwelle für einen Betriebsbereich der unteren Klasse für E2 Gewässergefährdend überschritten.

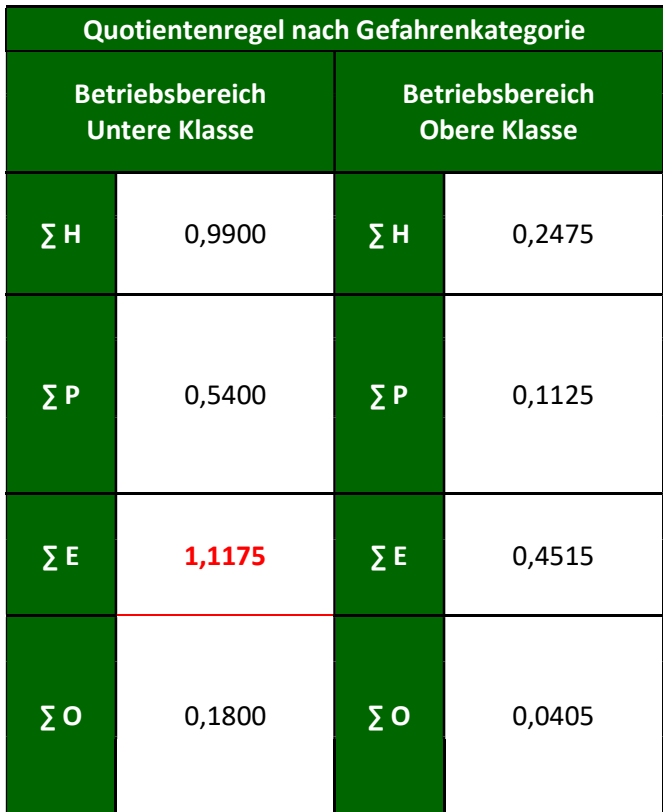

Der Quotient für die Gefahrenkategorie E Umweltgefahren ist größer als 1,

d.h. es liegt ein Betriebsbereich vor.

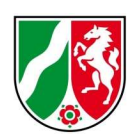

Zur Information und Planungszwecken können in weiteren Schritten verschiedene Filter verwendet werden. Im folgenden Beispiel wurde die Gefahrenkategorie H1 aus der Summe E2 gefiltert, um den Anteil der akut toxischen Stoffe zu ermitteln. Das Ergebnis der Teilmenge H1 wird im Ergebnis "Teilmenge gefiltert kg" angezeigt

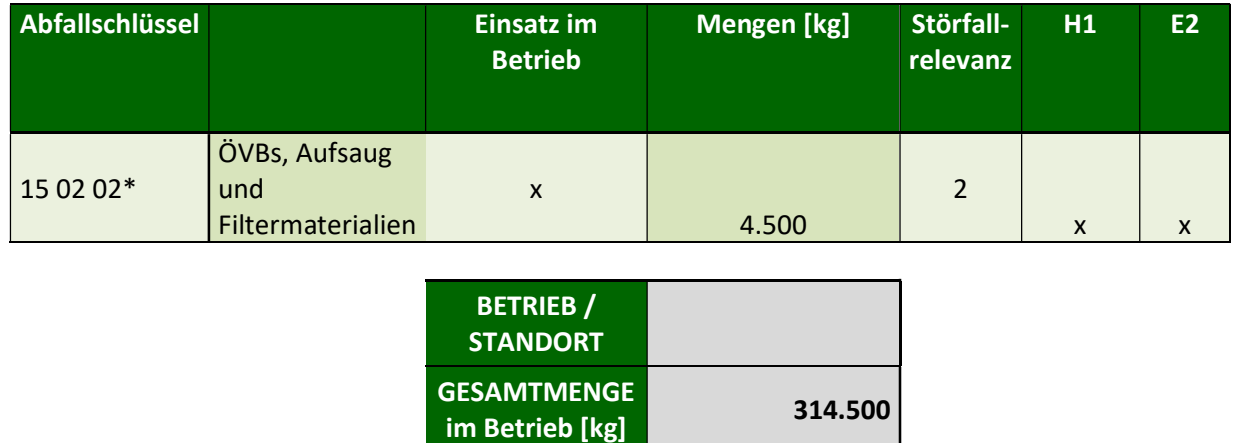

efiltert [kg] 4.500

In der Spalte Teilmenge wird nur das jeweils gefilterte Ergebnis ausgewiesen, z.B. Störfallrelevanz 2 und gleichzeitig die Gefahrenkategorien E2 und H1.

**TEILMENGE** 

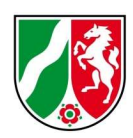

#### 3. Interpretation der Ergebnisse

Das Ergebnis der Abschätzung muss vor dem Hintergrund der betriebsspezifischen Besonderheiten interpretiert und ggf. modifiziert werden. Hierbei müssen die Randbedingungen des Leitfadens KAS 61 berücksichtigt werden:

Bei Unterschreiten der Mengenschwellen kann bei einem Produktionsbetrieb nicht automatisch davon ausgegangen werden, dass kein Betriebsbereich vorliegt. Um darüber eine gesicherte Aussage zu erhalten, ist in jedem Fall die Quotientenregel gemäß für alle übrigen Einsatzstoff i.S. der 12. BImSchV anzuwenden.

## Für eine konkrete Berechnung der Störfallrelevanz im Einzelfall ist die Berechnung anhand der Quotientenregel für den gesamten Betriebsbereich erforderlich.

Informationsquellen - Datengrundlagen

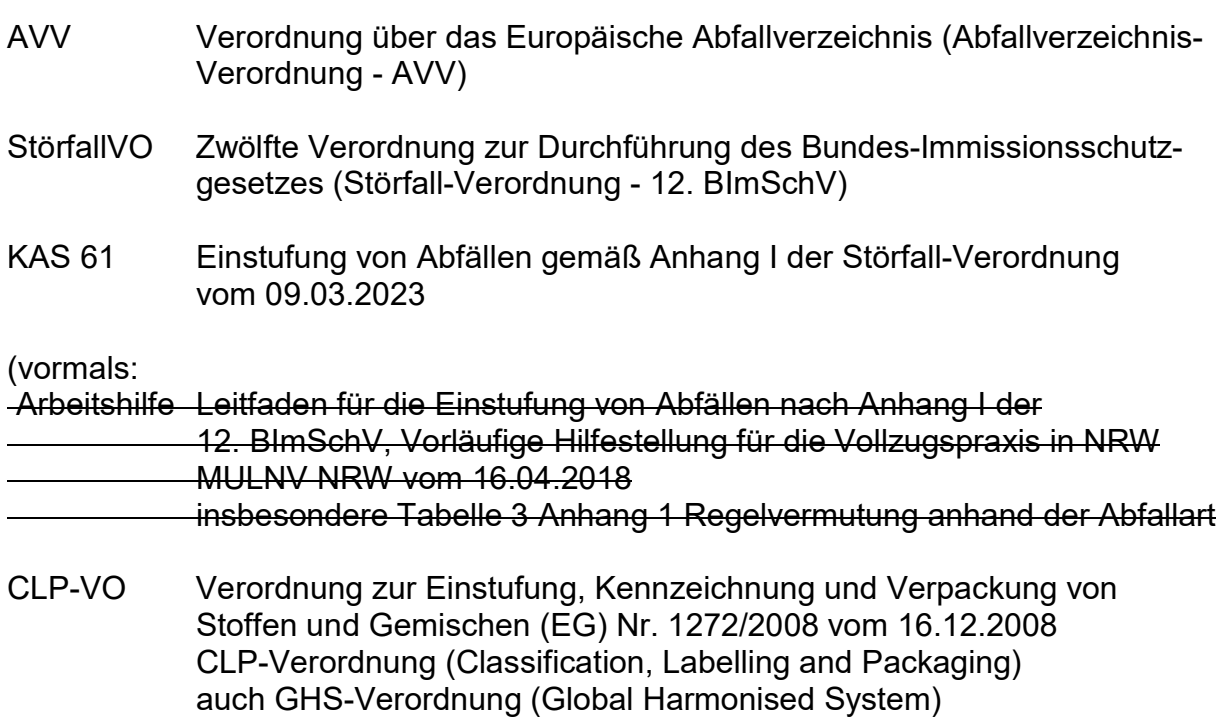